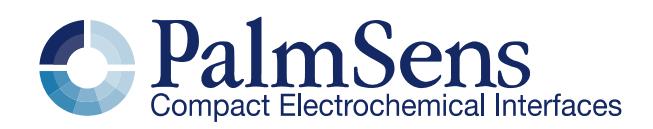

# MethodSCRIPT v1.0

# Contents

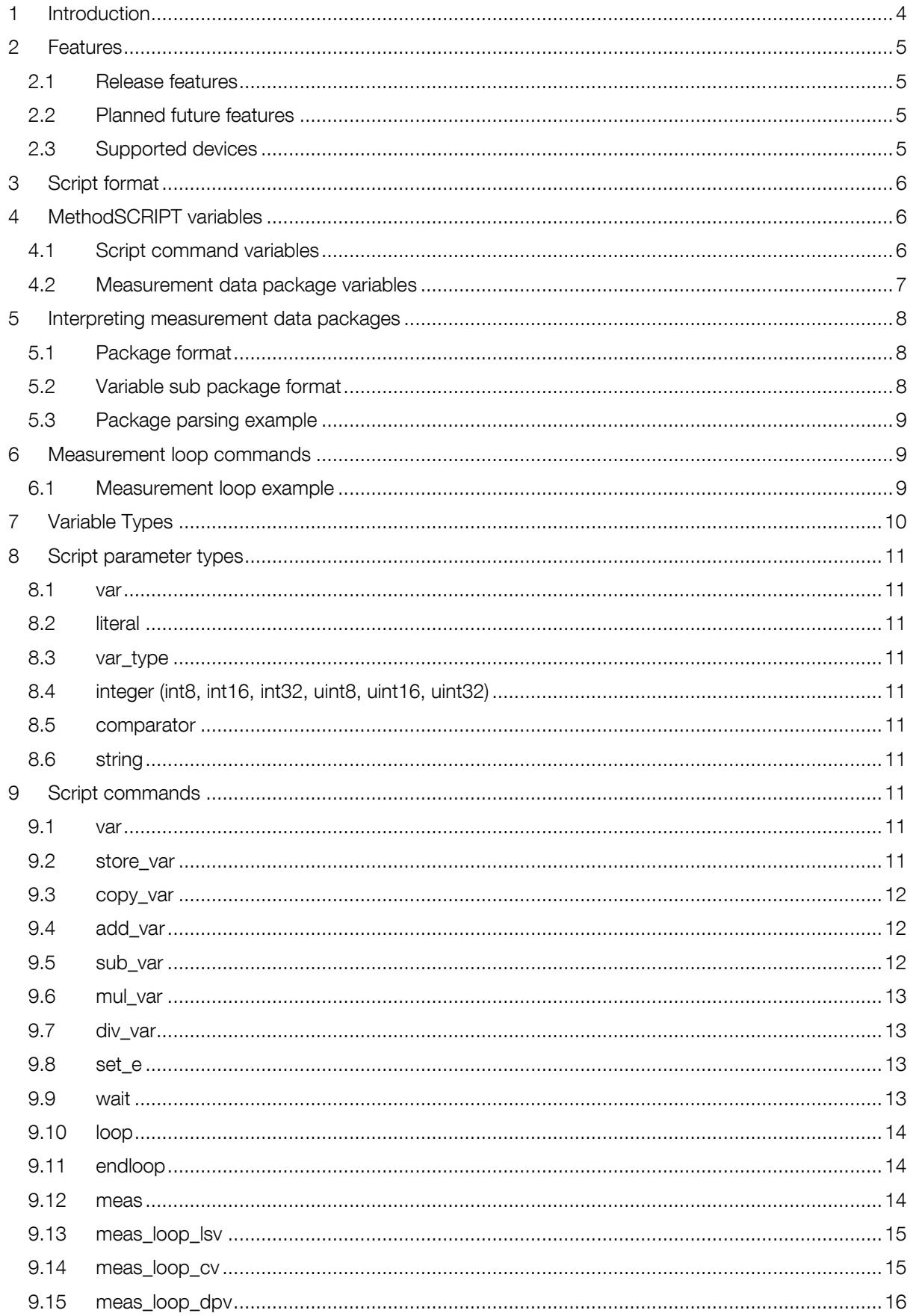

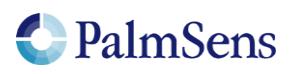

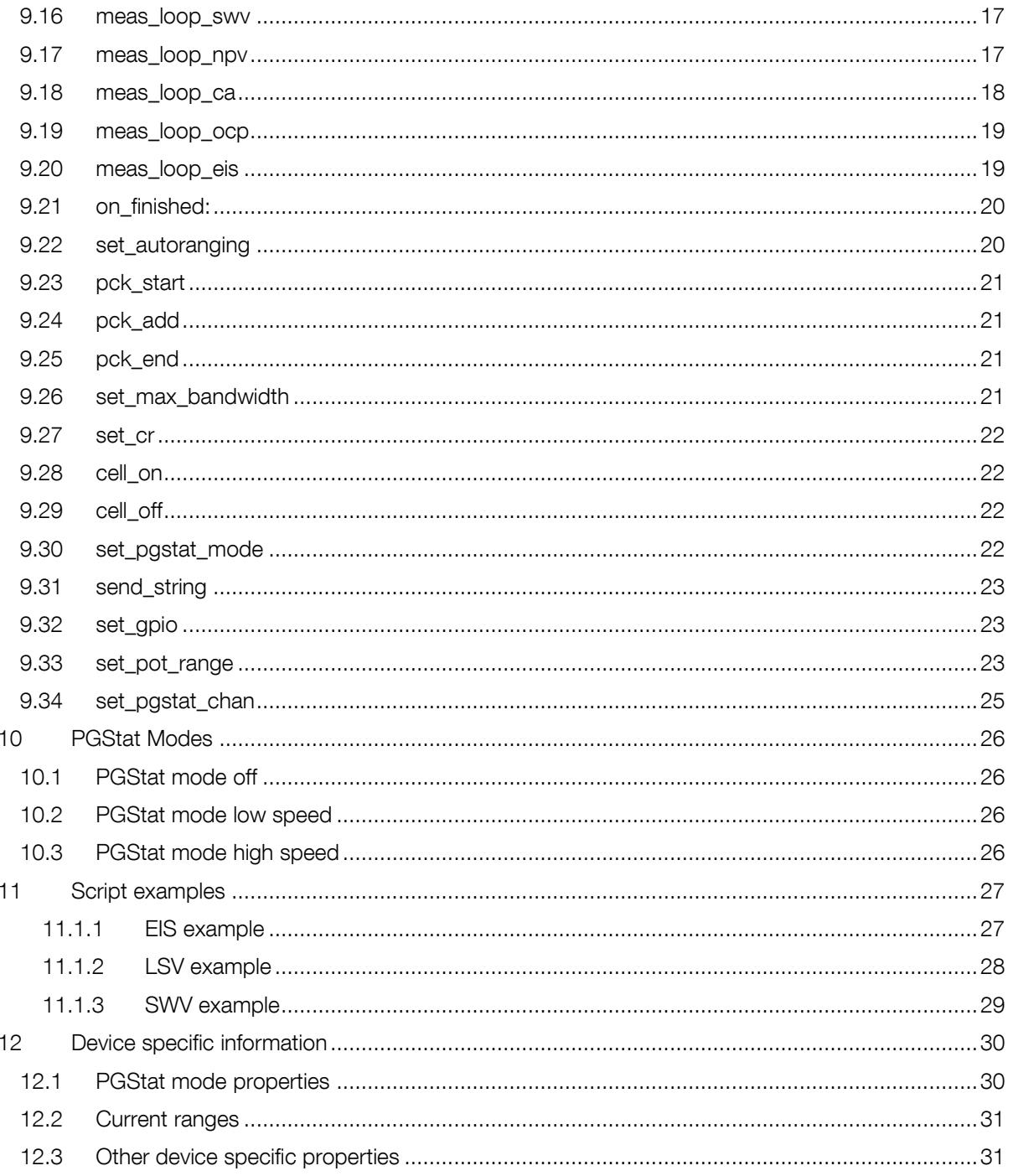

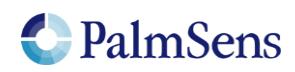

# <span id="page-3-0"></span>1 Introduction

The MethodSCRIPT scripting language is designed to improve the flexibility of the PalmSens potentiostat and galvanostat devices for OEM users. It allows users to start measurements with parameters that are similar to the parameters in PSTrace.

PalmSens provides libraries and examples for handling low level communication with the EmStat Pico and generating scripts for supported devices.

# **Terminology**

PGStat: Potentiostat / Galvanostat CE: Counter Electrode RE: Reference Electrode WE: Working Electrode RHS: Right hand side LHS: Left hand side Technique: A standard electrochemical technique Iteration: A single execution of a loop

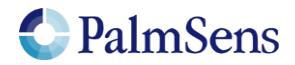

# <span id="page-4-0"></span>2 Features

## <span id="page-4-1"></span>2.1 Release features

- Measurements can be tested in PSTrace and then exported to MethodSCRIPT. This allows for convenient testing of different measurements in PSTrace. The resulting MethodSCRIPT can then be easily imported as a text file and executed from within the user application.
- Support for the following electrochemical techniques:
	- o Linear Sweep Voltammetry (LSV)
	- o Cyclic Voltammetry (CV)
	- o Differential Pulse Voltammetry (DPV)
	- o Square Wave Voltammetry (SWV)
	- o Normal Pulse Voltammetry (NPV)
	- o Chronoamperometry (CA)
	- o Open Circuit Potentiometry (OCP)
	- o Electrochemical Impedance Spectroscopy (EIS)
- Different measurements can be chained after one another in the same script, making it possible to combine multiple measurements without communication overhead.
- Variables can be stored and referenced to from within the script.
- Up to 26 variables can be declared. This enables temporary storage of measurement data to be sent later.
- Simple math can be performed on variables (add, sub, mul, div).
- Support for loops.
- Support for user code during a measurement step.
- Exact timing control.
- Scripts will be verified for syntax and whether or not they can be executed by the EmStat Pico. If there is an error, the location of the error will be communicated.

# <span id="page-4-2"></span>2.2 Planned future features

- Low power modes (sleep, hibernate) (already available outside of script).
- Storing of measuring data to an SD card (if SD card is available).
- Autorun script at certain time intervals or at start up.
- In script support for an external RTC (if RTC is available).
- Conditional statements (if, else, elseif, endif)
- Checksum for measurement data packages to check their validity.
- Variables can also be declared as arrays. Up to 4000 variables can be used. This allows for fast burst measurements that are not slowed down by communication.

## <span id="page-4-3"></span>2.3 Supported devices

• EmStat Pico

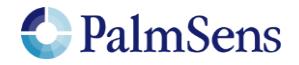

# <span id="page-5-0"></span>3 Script format

The script consists of a series of pre-defined commands. Each command starts with the command string, followed by a pre-defined number of arguments. Arguments are separated by a ' ' (space) character. Each command is terminated by a '\n' character. The '\n' is omitted in most examples. Each line is limited to a maximum of 128 characters. Comments can be added by having the first character on the line be '#'. Tabs and other extra whitespace besides argument separators are not allowed.

To send a script to the device, first send "e\n". This sets the device into MethodSCRIPT mode. To terminate the script, add a line containing only a '\n'.

The following example shows a short script that simply declares a variable, including the '\n' characters:

```
e\n 
#This is a comment\n 
var a\n 
\ln
```
# <span id="page-5-1"></span>4 MethodSCRIPT variables

MethodSCRIPT variables are represented by a 28 bit integer number with a SI prefix from ["](#page-5-3) [Table 1: SI prefix conversion table](#page-5-3)". Only SI prefixes available in this table can be used. A variable with a value of "100" and a prefix of "m" translates to a floating point value of 0.1. Variables are not explicitly linked to a unit; instead the unit is implied by the associated "Variable Type". Refer to section "[Variable](#page-9-0)  [Types](#page-9-0)" for more information. Representation of MethodSCRIPT variables changes depending on whether the variable is part of a script command or part of a measurement data package.

<span id="page-5-3"></span>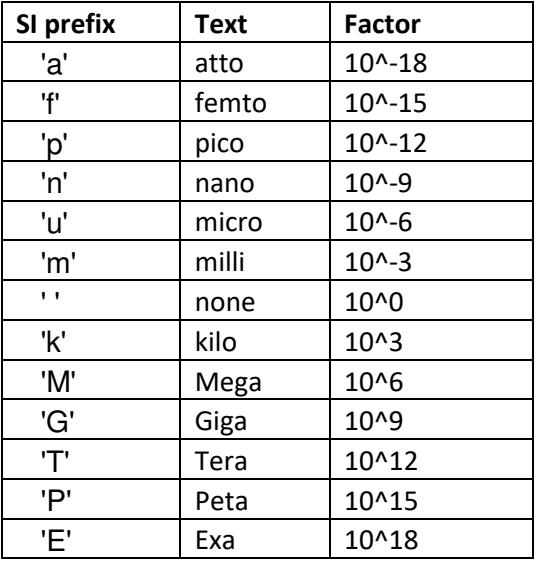

<span id="page-5-4"></span><span id="page-5-2"></span>Table 1: SI prefix conversion table

## 4.1 Script command variables

MethodSCRIPT variables that are part of the MethodSCRIPT sent to the device are represented as a signed integer followed by a prefix. For example, a value of -0.01 would be represented as "-10m".

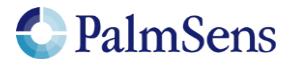

# <span id="page-6-0"></span>4.2 Measurement data package variables

MethodSCRIPT variables that are part of a measurement data package are represented as 28 bit unsigned hexadecimal values with an offset of 0x8000000 (2^27). Each variable has one of the SI prefixes shown in [Table 1: SI prefix conversion table.](#page-5-4)

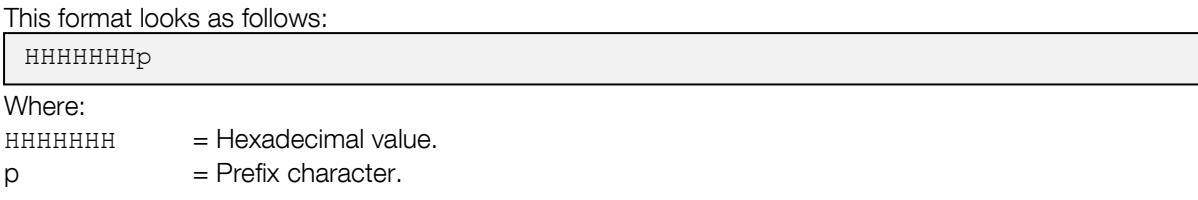

For example, a value of 0.01 would be represented as "800000Am" and a value of -0.01 would be represented as "7FFFFF6m". PalmSens provides source code examples that showcase how to parse measurement data.

To convert a MethodSCRIPT variable to a floating point value, the following pseudocode can be used:  $(HexTouint32(HHHHHHH) - 2^27) * SIFactorFromPrefix(p)$ 

To convert a floating point value to a MethodSCRIPT variable, the following pseudocode can be used: Uint32ToHex(value) / SIFactorFromPrefix(p) + 2^27

Most programming languages have a built in way of converting a HEX string to an integer. The function SIFactorFromPrefix can use a hash table lookup or a switch case to translate the prefix character to its corresponding factor.

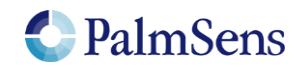

# <span id="page-7-0"></span>5 Interpreting measurement data packages

## <span id="page-7-1"></span>5.1 Package format

Measurement packages consist of a header, followed by any amount of "variable" packages (each with their own "variable type"), followed by a terminating '\n' character. "[Table 2: Measurement data package](#page-7-3)  [format](#page-7-3)" shows this format. Section "[Variable sub package format](#page-7-2)" explains the format of the variable fields.

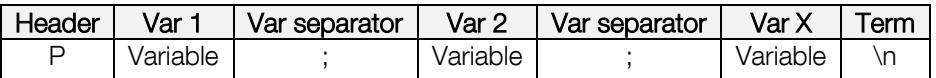

Table 2: Measurement data package format

# <span id="page-7-3"></span><span id="page-7-2"></span>5.2 Variable sub package format

The format for a variable sub package is:

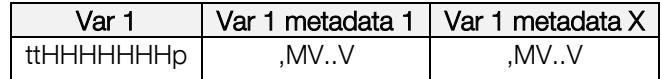

Table 3: Variable sub package format

Where:

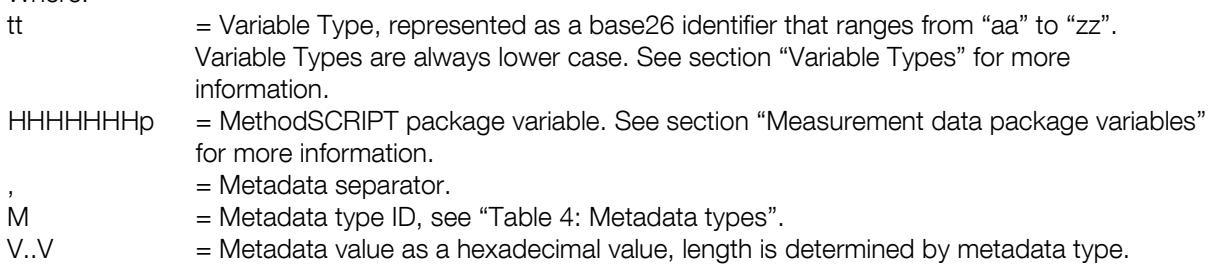

Metadata fields contain extra information about the variable. Each variable can have multiple metadata fields. See "[Table 4: Metadata types](#page-7-4)" for the possible metadata types.

<span id="page-7-4"></span>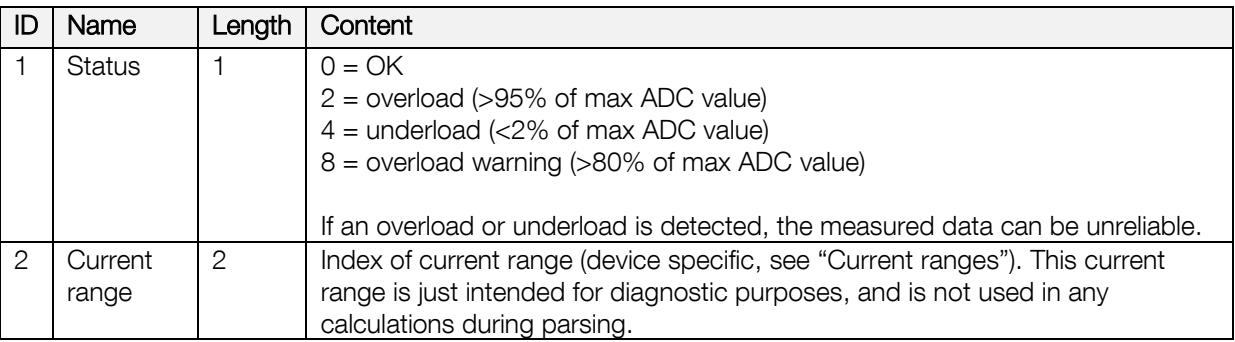

Table 4: Metadata types

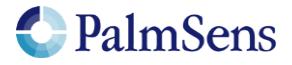

# <span id="page-8-0"></span>5.3 Package parsing example

An EmStat Pico sends the following measurement data package:

Pda8000800u;ba8000800u,10,201\n

This package contains two variables: "da8000800u" and "ba8000800u,10,201".

The package "da8000800u" can be broken down as follows:

- The Variable Type is "da", this is variable type "VT\_CELL\_POTENTIAL".
- The value is "08000800 0x8000000" = 0x800 = 2048. The prefix is "u" which stands for "micro". This makes the final value 2048 uV (or 2.048 mV).
- This variable has no metadata.

The package "ba8000800u,10,201" can be broken down as follows:

- The Variable Type is "ba", this corresponds to Variable Type "VT\_CURRENT\_WE".
- The value is "08000800 0x8000000" = 0x800 = 2048. The prefix is "u" which stands for "micro". This makes the final value 2048 uA (or 2.048 mA).
- This variable has two metadata packages, the first has an ID of "1" and a value of 0, indicating it is a status package with the value "OK". The second metadata package has an ID of "2" and a value of 01. This indicates that it is a current range with the current range "1". For the EmStat Pico, this refers to the "1.95 uA" current range. This current range is just for diagnostic purposes, and is not used in any calculations during parsing.

# <span id="page-8-1"></span>6 Measurement loop commands

All techniques are implemented as "measurement loop commands". This means that the command will execute one iteration of the measurement technique. After this, all MethodSCRIPT commands within the measurement loop are executed. When all commands have been executed, the device waits for the correct timing to start the next iteration of the measurement technique and the process begins again for the next iteration.

It is possible that the script steps in the loop take more time than is available between each iteration. If this happens, the next measurement iteration is delayed. It is the responsibility of the user to ensure there is enough time between measurement iterations to execute the user commands in the loop.

## <span id="page-8-2"></span>6.1 Measurement loop example

The following example shows a typical Chronoamperometry measurement loop :

```
#Run a measurement loop for the Chronoamperometry technique
meas_loop_ca p c 100m 100m 2
#These user commands are executed after one measurement
#iteration has been done
pck_start 
pck_add p 
pck_add c 
pck_end
#At<sup>-</sup>"end loop", the script execution halts until it is time for the next
#measurement loop iteration
end_loop
```
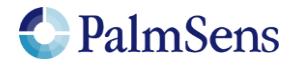

# <span id="page-9-0"></span>7 Variable Types

Variable Types offer context to MethodSCRIPT variables. They communicate the unit and the origin of the variable. They are also used as a parameter to some functions to measure a specific type of variable. For example, when the "meas" command is used, the type of variable to measure must be passed as a parameter. [Table 5: Variable Types](#page-9-1) shows the available variable types.

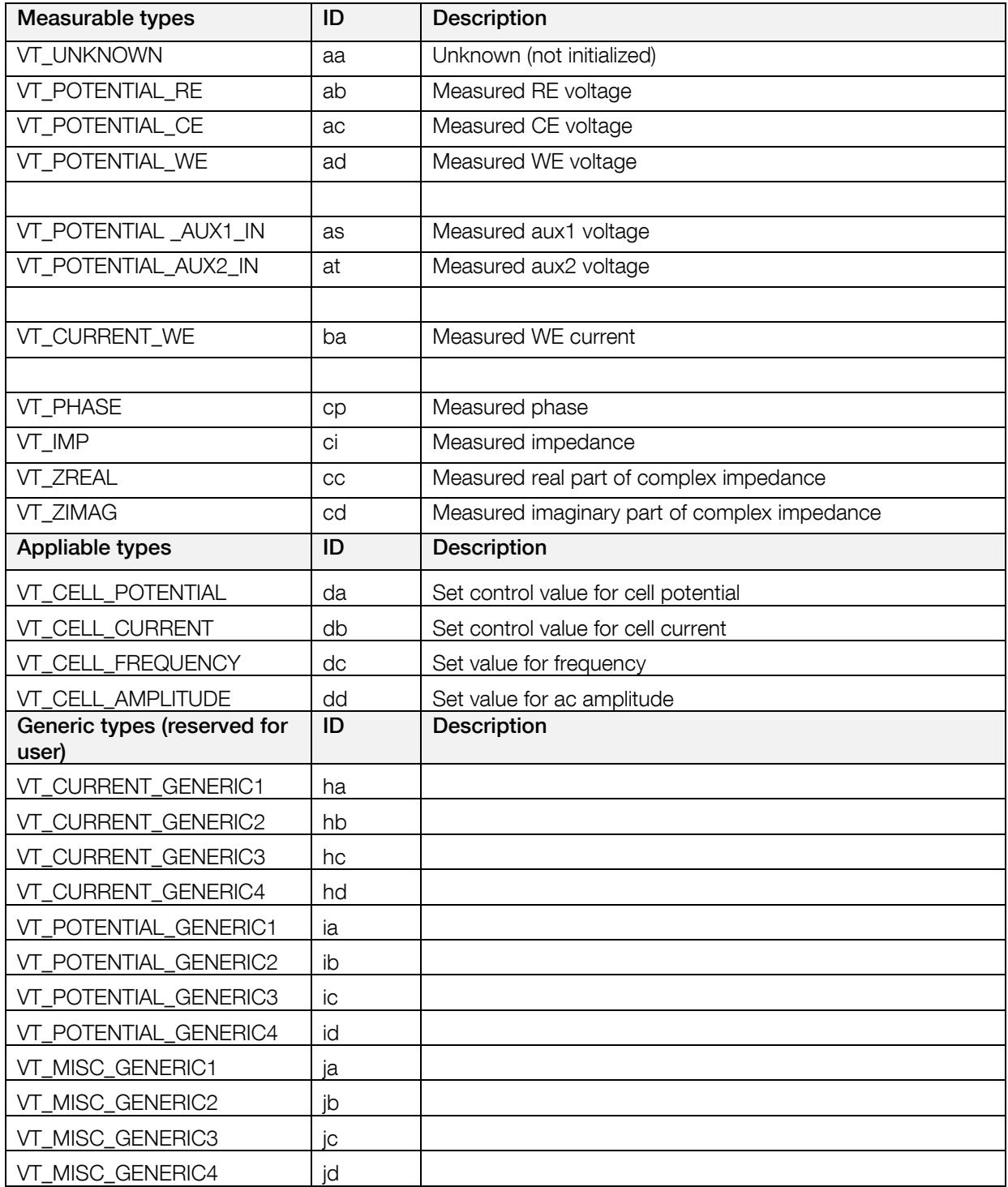

<span id="page-9-1"></span>Table 5: Variable Types

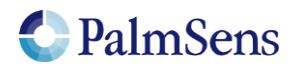

# <span id="page-10-0"></span>8 Script parameter types

## <span id="page-10-1"></span>8.1 var

The parameter "var" is a reference to a MethodSCRIPT variable. Variables can be changed during runtime.

# <span id="page-10-2"></span>8.2 literal

<span id="page-10-3"></span>A literal is a constant value parameter, it cannot change during runtime.

# 8.3 var\_type

<span id="page-10-4"></span>See section "[Variable Types](#page-9-0)".

# 8.4 integer (int8, int16, int32, uint8, uint16, uint32)

<span id="page-10-5"></span>These are integer constants, these cannot be changed and do not accept SI prefixes.

## 8.5 comparator

Comparator operator for Boolean logic, these include:

- The equals operator "=="
- The not equals operator "!="
- The greater than operator ">"
- The greater than or equal to operator ">="
- The smaller than operator "<"
- $\bullet$  The smaller than or equal to operator " $\leq$ ="

## <span id="page-10-6"></span>8.6 string

<span id="page-10-7"></span>A string constant.

# 9 Script commands

#### <span id="page-10-8"></span>9.1 var

Declare a variable. All variables must be declared before use. Currently only names that consist of 1 lower case character are allowed.

#### *Arguments*

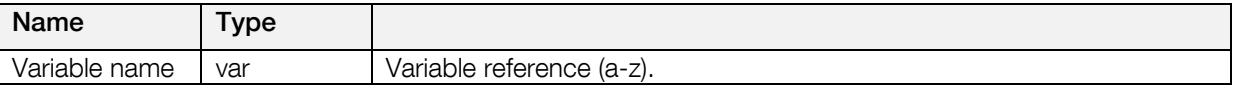

#### *Example*

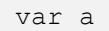

<span id="page-10-9"></span>Declare variable with name "a".

#### 9.2 store\_var

Store a value in a variable. This value can be referenced in following commands.

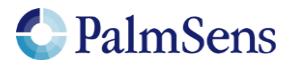

#### *Arguments*

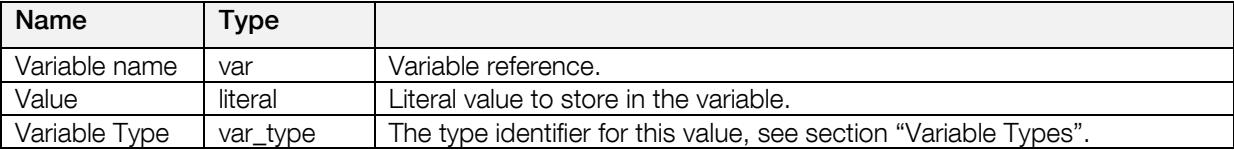

#### *Example*

```
store_var i 200 ja
```
<span id="page-11-0"></span>Store a value of 200 in the variable 'i'. This value is of type: "VT\_MISC\_GENERIC1".

### 9.3 copy\_var

Copies value from the source address to the destination address.

#### *Arguments*

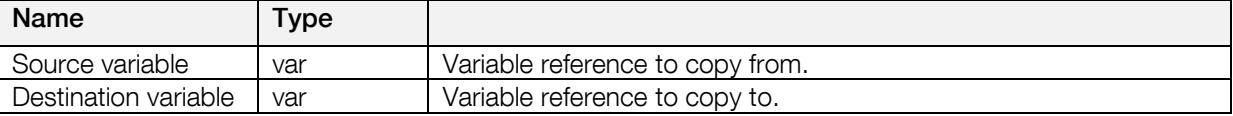

#### *Example*

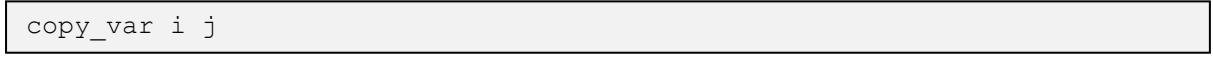

<span id="page-11-1"></span>Copies the variable 'i' to 'j'.

## 9.4 add\_var

Add "lhs" to "rhs" and store the result in "lhs". Metadata of lhs is maintained.

#### *Arguments*

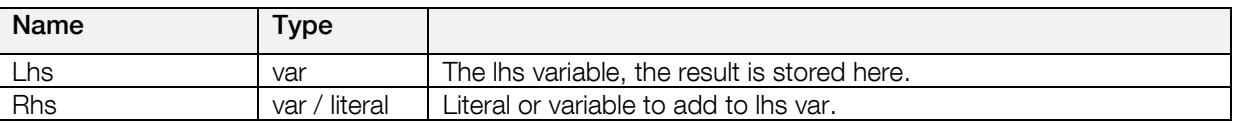

### *Example*

add\_var i 1

<span id="page-11-2"></span>Adds 1 to variable 'i' and stores it to 'i'.

#### 9.5 sub\_var

Subtract "rhs" from "lhs" and store the result in "lhs". Metadata of lhs is maintained.

#### *Arguments*

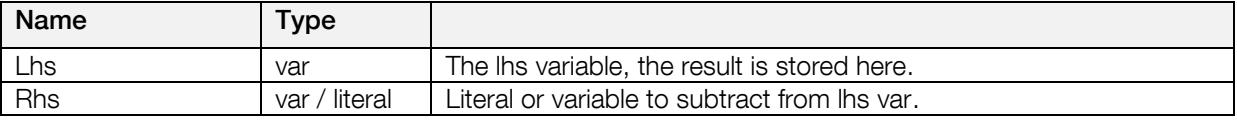

### *Example*

```
sub_var i 1
```
Subtracts 1 from the variable 'i' and stores it to 'i'

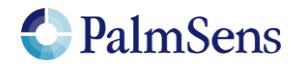

# <span id="page-12-0"></span>9.6 mul\_var

Multiply "lhs" with "rhs" and store the result in "lhs". Metadata of lhs is maintained.

### *Arguments*

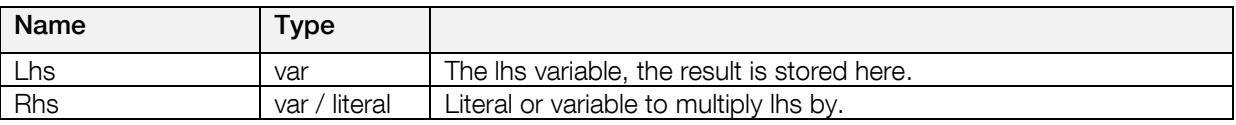

### *Example*

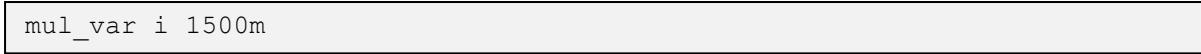

<span id="page-12-1"></span>Multiplies the variable 'i' with 1.5 and stores it to 'i'

# 9.7 div\_var

Divide "lhs" by "rhs" and store the result in "lhs". Metadata of lhs is maintained.

### *Arguments*

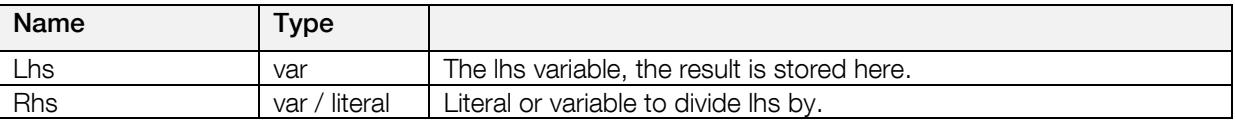

## *Example*

div var i 1500m

<span id="page-12-2"></span>Divides the variable 'i' by 1.5 and stores it to 'i'

## 9.8 set\_e

Apply a variable or literal as the cell potential. This determines the potential (WE vs RE). The potential is limited by the potential range of the currently active "pgstat mode" see section "[PGStat mode](#page-30-1)  [properties](#page-30-1)".

#### *Arguments*

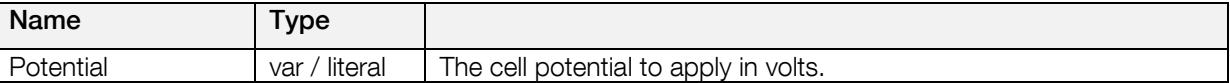

#### *Example*

```
set_e 100m
```
<span id="page-12-3"></span>Sets control value for the potentiostat loop to 0.1V.

# 9.9 wait

Wait for the specified amount of time.

#### *Arguments*

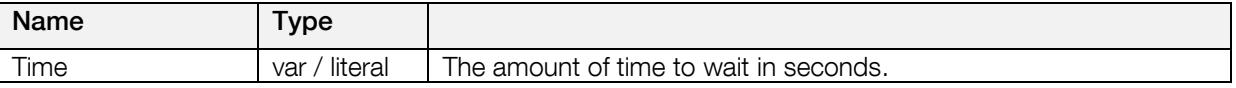

#### *Example*

wait 100m

Wait 100 milliseconds.

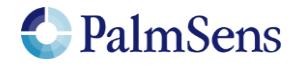

# <span id="page-13-0"></span>9.10 loop

Repeat all commands up to the next "endloop" until the specified condition is matched. All loops must be terminated with an "endloop".

#### *Arguments*

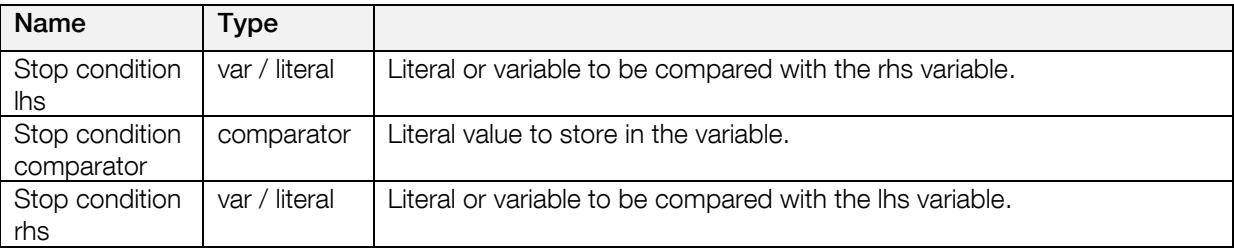

#### *Example*

```
var i
store_var i 0 aa
loop \overline{i} < 10
add i 1 
endloop
```
<span id="page-13-1"></span>Add 1 to i until variable "i" reaches 10.

### 9.11 endloop

Signals the end of a loop, see "[loop](#page-13-0)" command.

### *Arguments*

<span id="page-13-2"></span>No arguments.

#### 9.12 meas

Measure a datapoint of the specified type and store the result as a variable. The datapoint will be averaged for the specified amount of time at the maximum available sampling rate.

#### *Arguments*

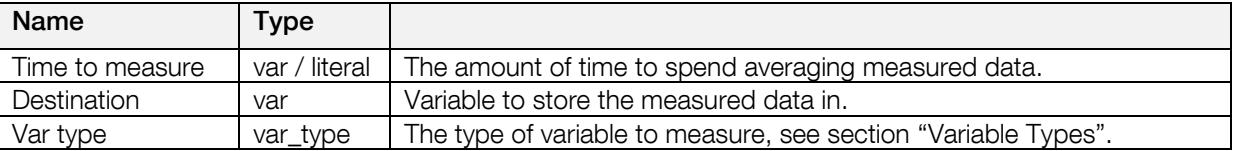

#### *Example*

```
meas 100m c ba
```
Measure the signal with the var\_type: ba (VT\_CURRENT\_WE) for 100ms and store the result in the variable 'c'.

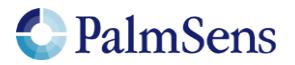

# <span id="page-14-0"></span>9.13 meas\_loop\_lsv

Perform a Linear Sweep Voltammetry (LSV) measurement and store the resulting current in a variable. An LSV measurement scans a potential range in small steps and measures the current at each step.

This is a measurement loop function and needs to be terminated with an end loop command. Refer to section "[Measurement loop](#page-8-1)" for more information.

#### *Arguments*

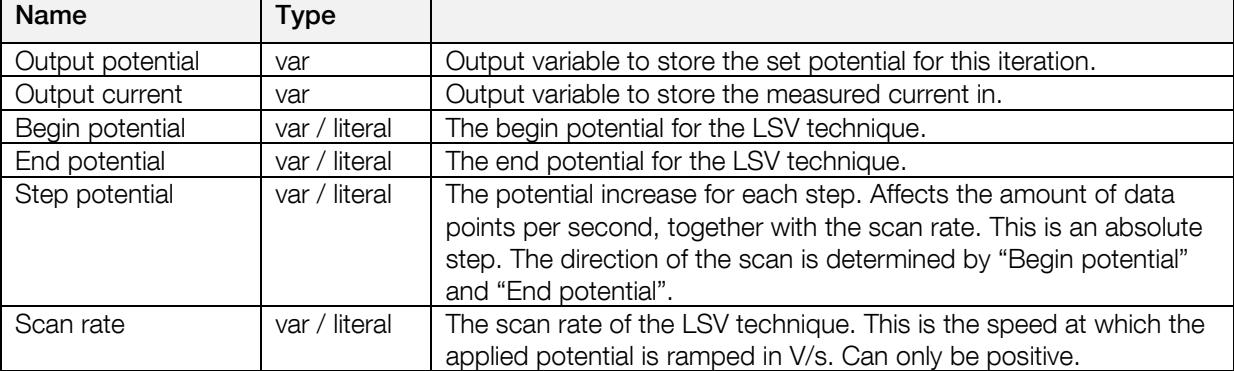

#### *Example*

```
meas_loop_lsv p c -500m 500m 10m 100m
pck_start
pck_add p 
pck_add c 
pck_end
end_loop
```
Perform an LSV measurement and send a data packet for every iteration. The data packet contains the set potential and measured current. The LSV performs a potential scan from -500 mV to 500 mV with steps of 10 mV at a rate of 100 mV/s. This results in a total of 101 data points at a rate of 10 points per second.

#### <span id="page-14-1"></span>9.14 meas\_loop\_cv

Perform a Cyclic Voltammetry (CV) measurement. In a CV measurement, the potential is stepped from the begin potential to the vertex 1 potential, then the direction is reversed and the potential is stepped to the vertex 2 potential and finally the direction is reversed again and the potential is stepped back to the begin potential. The current is measured at each step.

This is a measurement loop function and needs to be terminated with an end loop command. Refer to section "[Measurement loop](#page-8-1)" for more information.

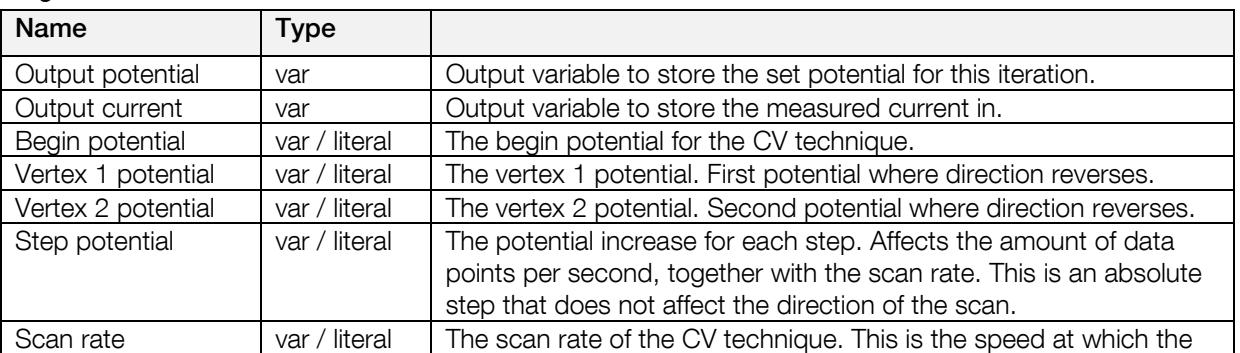

#### *Arguments*

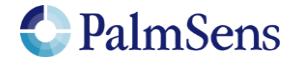

last document update: 22-3-2019

applied potential is ramped in V/s. Can only be positive.

#### *Example*

```
meas_loop_cv p c 0 500m -500m 10m 100m
pck_start
pck_add p 
pck_add c 
pck_end
end_loop
```
Perform a CV measurement and send a data packet for every iteration. The data packet contains the set potential and measured current. The CV performs a potential scan from 0 mV to 500 mV to -500 mV to 0 mV. The steps of 10 mV at a rate of 100 mV/s. This results in a total of 201 data points at a rate of 10 points per second.

## <span id="page-15-0"></span>9.15 meas loop dpv

Perform a Differential Pulse Voltammetry (DPV) measurement. In a DPV measurement, the potential is stepped from the begin potential to the end potential. At each step, the current (reverse current) is measured, then a potential pulse is applied and the current (forward current) is measured. The forward current minus the reverse current is stored in the "Output current" variable.

This is a measurement loop function and needs to be terminated with an end  $\log$  command. Refer to section "[Measurement loop](#page-8-1)" for more information.

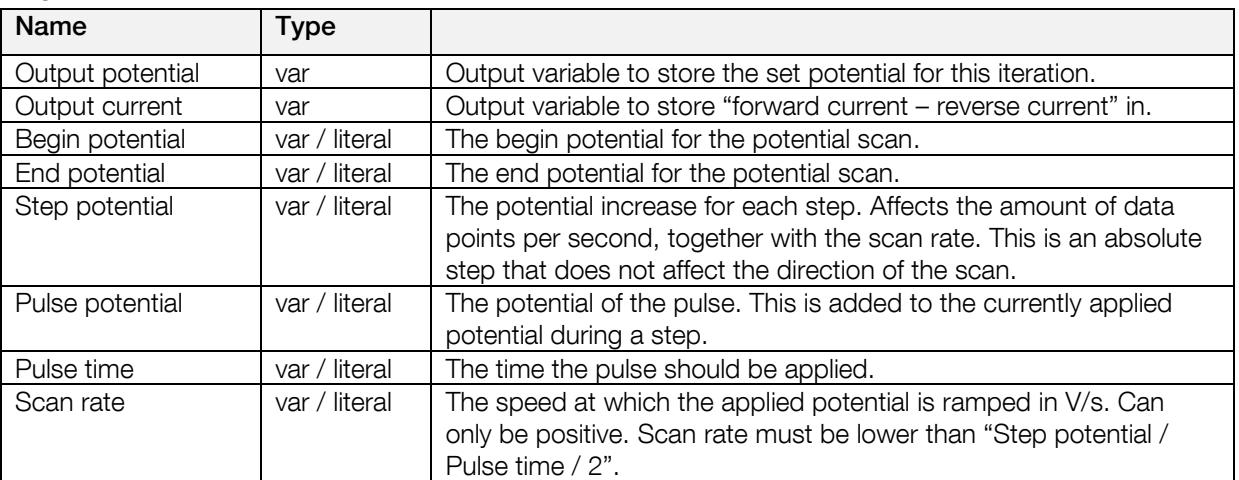

## *Arguments*

#### *Example*

```
meas_loop_dpv p c -500m 500m 10m 20m 5m 100m
pck_start
pck_add p 
pck_add c 
pck_end
end_loop
```
Perform a DPV measurement and send a data packet for every iteration. The data packet contains the set potential and "forward current – reverse current". The DPV performs a potential scan from -500 mV to 500 mV with steps of 10 mV at a rate of 100 mV/s. This results in a total of 101 data points at a rate of 10 points per second. At every step a pulse of 20mV is applied for 5ms

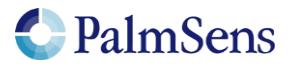

 $\mathsf{I}$ 

# <span id="page-16-0"></span>9.16 meas\_loop\_swv

Perform a Square Wave Voltammetry (SWV) measurement. In a SWV measurement, the potential is stepped from the begin potential to the end potential. At each step, the current (reverse current) is measured, then a potential pulse is applied and the current (forward current) is measured. The forward current minus the reverse current is stored in the "Output current" variable. The pulse length is "1 / Frequency / 2".

This is a measurement loop function and needs to be terminated with an end  $\log$  command. Refer to section "[Measurement loop](#page-8-1)" for more information.

#### *Arguments*

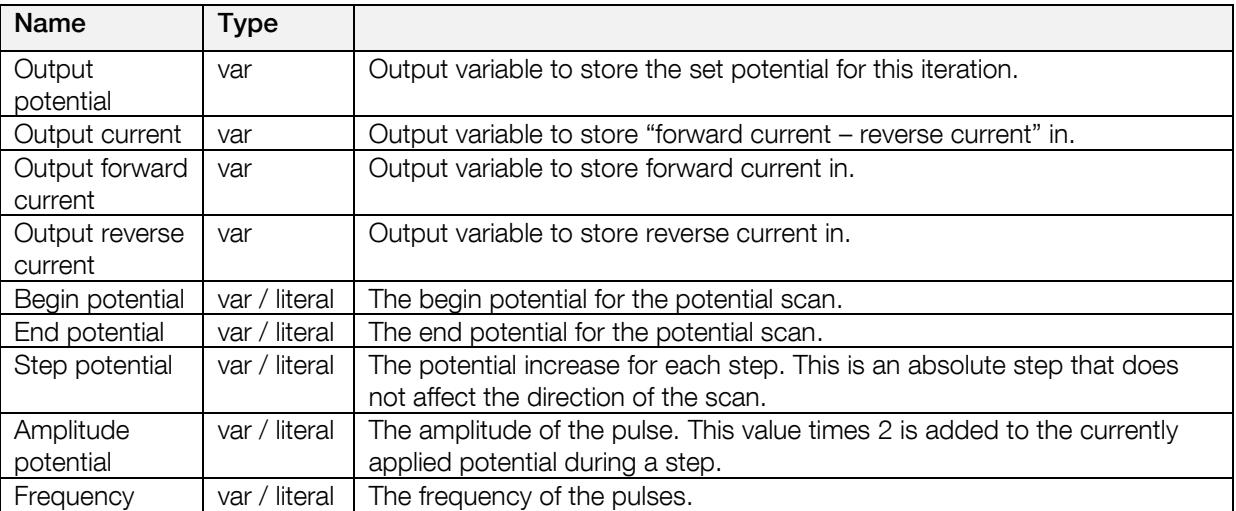

#### *Example*

```
meas_loop_swv p c f r -500m 500m 10m 15m 10
pck_start
pck_add p 
pck_add c 
pck_end
end_loop
```
Perform a SWV measurement and send a data packet for every iteration. The data packet contains the set potential and "forward current – reverse current". The SWV performs a potential scan from -500 mV to 500 mV with steps of 10 mV at a frequency of 10 Hz. This results in a total of 101 data points at a rate of 10 points per second. At every step a pulse of 30mV (2\*15mV) is applied for 50ms (1/Frequency/2).

## <span id="page-16-1"></span>9.17 meas loop npv

Perform a Normal Pulse Voltammetry (NPV) measurement. In an NPV measurement, the pulse potential is stepped from the begin potential to the end potential. At each step the pulse potential is applied and the current is measured at the top of this pulse. The potential is then set back to the begin potential until the next step. The measured current is stored in the "Output current" variable.

This is a measurement loop function and needs to be terminated with an end loop command. Refer to section "[Measurement loop](#page-8-1)" for more information.

#### *Arguments*

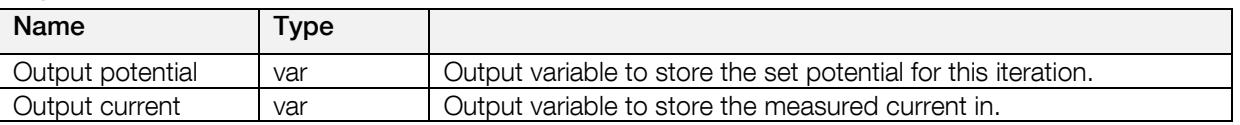

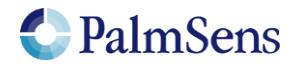

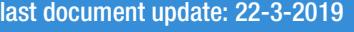

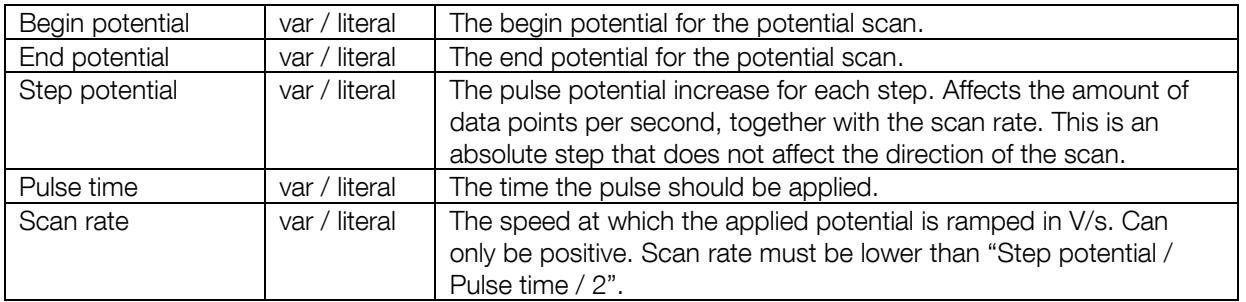

#### *Example*

```
meas_loop_npv p c -500m 500m 10m 20m 5m 100m
pck_start
pck_add p 
pck_add c 
pck_end
end_loop
```
Perform an NPV measurement and send a data packet for every iteration. The data packet contains the set potential and measured pulse current. The NPV performs a potential scan from -500 mV to 500 mV with steps of 10 mV at a rate of 100 mV/s. This results in a total of 101 data points at a rate of 10 points per second. At every step a potential pulse of "step index \* step potential" mV is applied for 5ms.

### <span id="page-17-0"></span>9.18 meas loop ca

Perform a Chrono Amperometry (CA) measurement. In a CA measurement, a DC potential is applied the current is measured at the specified interval. The measured current is stored in the "Output current" variable.

This is a measurement loop function and needs to be terminated with an end  $\log$  command. Refer to section "[Measurement loop](#page-8-1)" for more information.

#### *Arguments*

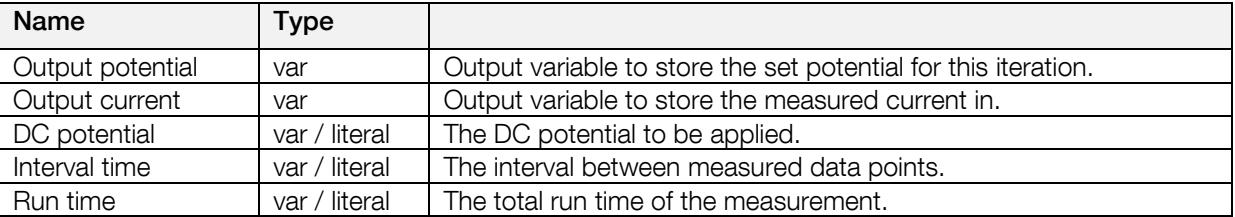

#### *Example*

```
meas_loop_ca p c 100m 100m 2
pck_start
pck_add p 
pck_add c 
pck_end
end_loop
```
Perform a CA measurement and send a data packet for every iteration. The data packet contains the set potential and measured current. A DC potential of 100 mV is applied. The current is measured every 100 ms for a total of 2 seconds. This results in a total of 20 data points at a rate of 10 points per second.

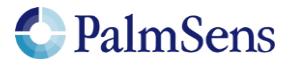

# <span id="page-18-0"></span>9.19 meas\_loop\_ocp

Perform an Open Circuit Potentiometry (OCP) measurement. In an OCP measurement, the CE is disconnected so that no potential is applied. The open circuit RE potential is measured at the specified interval. The measured potential is stored in the "Output potential" variable.

This is a measurement loop function and needs to be terminated with an end loop command. Refer to section "[Measurement loop](#page-8-1)" for more information.

#### *Arguments*

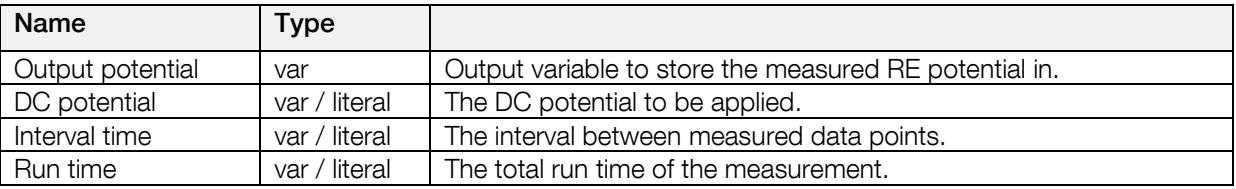

#### *Example*

```
meas_loop_ocp p 500m 100m 2
pck_start
pck_add p 
pck_end
end_loop
```
Perform an OCP measurement and send a data packet for every iteration. The data packet contains the set measured RE potential. The RE potential is measured every 100 ms for a total of 2 seconds. This results in a total of 20 data points at a rate of 10 points per second.

### <span id="page-18-1"></span>9.20 meas loop eis

Perform an EIS frequency scan and store the resulting Z-real and Z-imaginary in the given variables. EIS does not currently support autoranging. High speed PGStat mode is required for EIS. The following commands currently have no effect on EIS measurements:

- set\_max\_bandwidth: bandwidth is taken from frequency scan ranges.
- set pot range: pot range is taken from amplitude and DC potential parameters.
- set\_autoranging: autoranging is not yet implemented for EIS

This is a measurement loop function and needs to be terminated with an end loop command. Refer to section "[Measurement loop](#page-8-1)" for more information.

#### *Arguments*

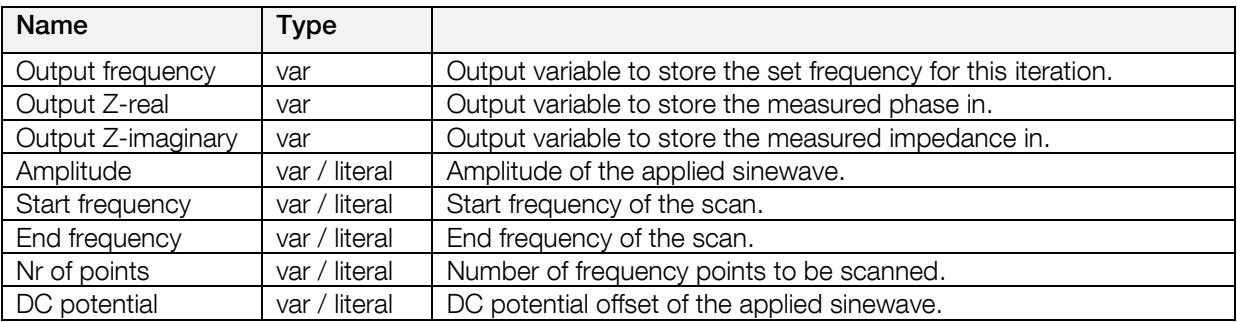

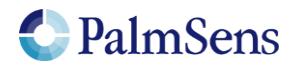

### *Example*

```
meas_loop_eis f r i 10m 100k 100 11 0
pck_start
pck_add f
pck_add r
pck_add_i
pck_end
end_loop
```
Perform an EIS measurement a frequency f with 10mV amplitude and stores the Z-real result in r and the Z-imaginary result in j. 11 points will be measured at frequencies between 100 kHz and 100 Hz, divided on a logarithmic scale.

# <span id="page-19-0"></span>9.21 on\_finished:

Code after this tag is always executed unless an error has occurred. This is useful to be able to set the potentiostat into a known state after a MethodSCRIPT has been aborted.

#### *Arguments*

No arguments.

### *Example*

```
cell_on
meas_loop_ca p c 100m 100m 2
pck_start
pck_add p 
pck_add c 
pck_end
end_loop
on finished:
cell_off
```
This script turns the cell on and performs a CA measurement. If the measurement is aborted halfway by sending an abort command during the script execution, the cell is turned off. This ensures the cell is always turned off, even if the measurement is aborted.

# <span id="page-19-1"></span>9.22 set autoranging

Enable or disable autoranging for all meas\_loop\_\* functions except EIS. Autoranging selects the most appropriate current range for the current measured in the last measurement loop iteration. The selected current range is limited by the min and max current parameters. If min expected current and max expected current are the same value, autoranging is disabled.

#### *Arguments*

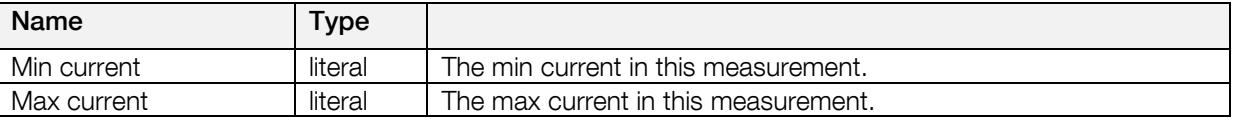

#### *Example*

set autoranging 1u 1m

Enable autoranging for currents between 1 uA and 1 mA.

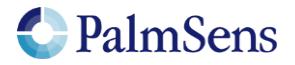

# <span id="page-20-0"></span>9.23 pck\_start

Signal the start of a measurement data packet.

### *Arguments*

No arguments.

### *Example*

pck\_start

<span id="page-20-1"></span>Signal the start of a new measurement package.

## 9.24 pck\_add

Add a stored variable to be sent in this data packet.

#### *Arguments*

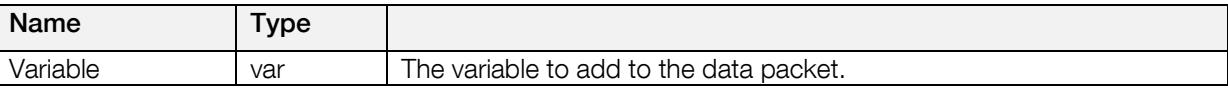

#### *Example*

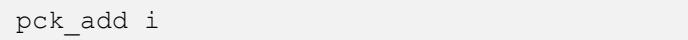

<span id="page-20-2"></span>Add variable 'i' to the data packet.

## 9.25 pck\_end

Signal the end of a measurement data package.

#### *Arguments*

No arguments.

#### *Example*

pck\_end

<span id="page-20-3"></span>Signal the end of a measurement data package.

## 9.26 set\_max\_bandwidth

Set maximum bandwidth of the signal being measured. Any signal of significant higher frequency than the set bandwidth will be filtered out. There is no defined lower bound to the bandwidth. At max bandwidth the signal is attenuated by up to 1% of the potential or current step.

#### *Arguments*

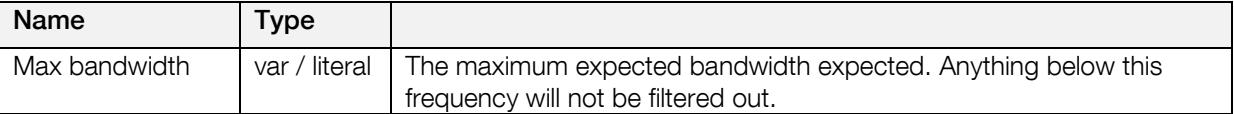

#### *Example*

set max bandwith 1k

Set the max bandwidth to a frequency of 1 kHz.

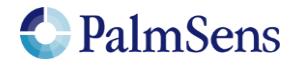

## <span id="page-21-0"></span>9.27 set\_cr

Set the current range for the given maximum current. The device will select the lowest current range that can measure this current without overloading.

#### *Arguments*

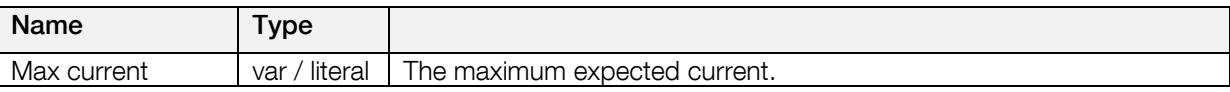

#### *Example*

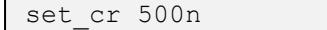

<span id="page-21-1"></span>Set current range to be able to measure a current of 500nA

### 9.28 cell\_on

Turn the cell on, any settings set when the cell was off will be applied here.

#### *Arguments*

No arguments.

#### *Example*

cell\_on

<span id="page-21-2"></span>Turn the cell on. The potentiostat will start applying the configured potential.

## 9.29 cell\_off

Turn the cell off.

#### *Arguments*

No arguments.

#### *Example*

cell\_off

<span id="page-21-3"></span>Turn the cell off. This stops the potentiostat from applying a potential to the cell.

## 9.30 set\_pgstat\_mode

Set the pgstat hardware configuration to be used for measurements. Setting the pgstat mode initializes all channel settings to the default values for that mode. See section "[PGStat Modes](#page-26-0) 

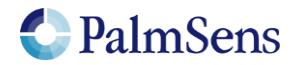

[PGStat Modes](#page-25-1)" for more information.

#### *Arguments*

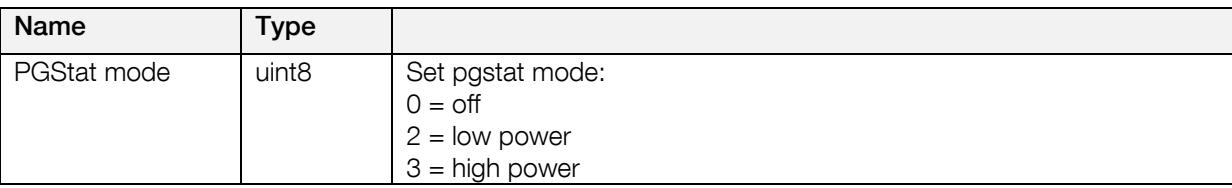

#### *Example*

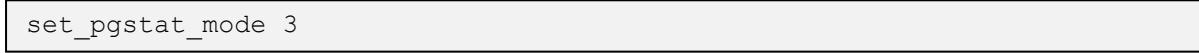

<span id="page-22-0"></span>Set hardware configuration to high power mode.

## 9.31 send\_string

Send an arbitrary string as output of the MethodSCRIPT. This string is prepended by a 'T', this is the "text" package identifier. Avoid sending a '\n' character or non-ASCII characters.

#### *Arguments*

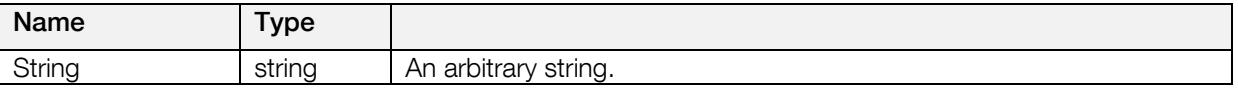

#### *Example*

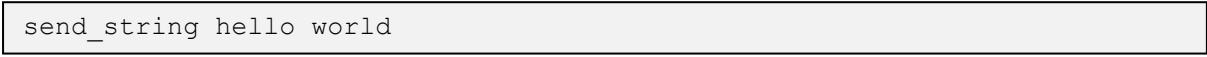

<span id="page-22-1"></span>Sends string "hello world" as output of the MethodSCRIPT.

## 9.32 set\_gpio

Set GPIO pins. Pins with multiple roles that are not configured as GPIO pins are ignored.

#### *Arguments*

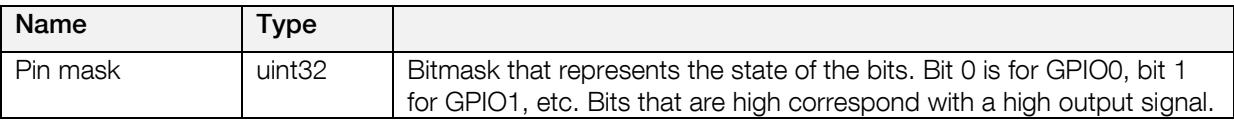

#### *Example*

```
set gpio 5
```
<span id="page-22-2"></span>5 translates to 101 in binary, so pin 2 and 0 are set high, the rest of the pins is set low.

## 9.33 set\_pot\_range

Set the expected potential range for this script. Some devices cannot apply their full potential range in one measurement, but need to be set up to reach these potentials beforehand. This function lets you communicate to the device what the voltage range is you expect in your measurement. The device will automatically configure itself to be able to reach these potentials. This function will return an error if the expected voltage range is greater than the dynamic potential range of the device, or if the expected voltage range exceeds the maximum potential limits of the device.

This is a device specific command. The following devices require this command to reach their full potential range:

• **EmStat Pico** 

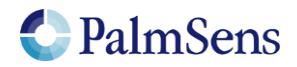

For these devices the voltage range that can be applied without changing the expected potential range is defined in section ["](#page-25-1)

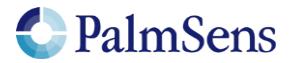

[PGStat Modes](#page-25-1)" as the "dynamic potential range".

#### *Arguments*

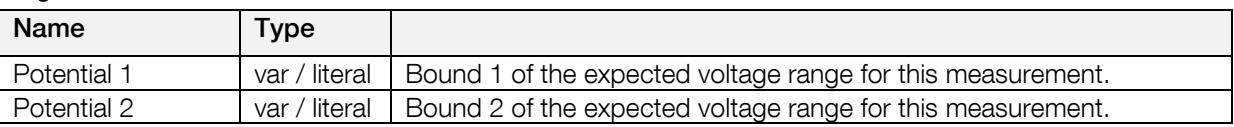

### *Example*

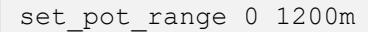

Ensure that the next measurement can apply potentials between 0 V and 1.2 V.

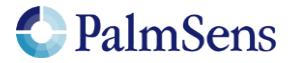

# <span id="page-25-0"></span>9.34 set\_pgstat\_chan

Select a potentiostat channel. If the device has multiple parallel potentiostat channels, they can be selected with this command. In the future it will be possible to use these two channels parallel to each other, but this feature is not yet available. Refer to section "[Other device specific properties](#page-31-1)" to see how many channels each device has.

#### *Arguments*

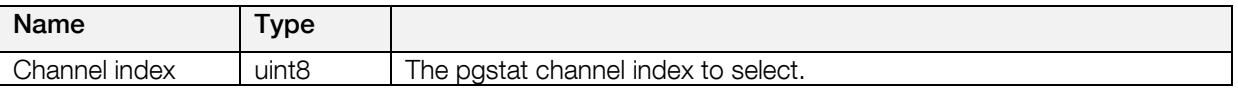

#### *Example*

set\_pot\_range 0 1200m

<span id="page-25-1"></span>Ensure that the next measurement can apply potentials between 0 V and 1.2 V.

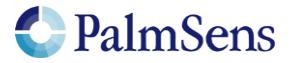

# <span id="page-26-0"></span>10 PGStat Modes

PGStat modes are device wide configurations that affect which hardware is used during measurements. This is necessary for devices that have a choice between multiple measurement hardware with different properties. PGStat modes are device specific, more information can be found in "[PGStat mode](#page-30-1)  [properties](#page-30-1)".

# <span id="page-26-1"></span>10.1 PGStat mode off

<span id="page-26-2"></span>All hardware is turned off to save power, no measurements can be done.

## 10.2 PGStat mode low speed

The hardware configuration that has the best properties for low speed measurements is picked. Usually this means it is less sensitive to high frequency noise and consumes less power. However the maximum bandwidth is limited.

## <span id="page-26-3"></span>10.3 PGStat mode high speed

The hardware configuration that has the best properties for high speed measurements is used. In general, this will consume more power and be more sensitive to noise. However, it will allow higher frequencies measurements to be done.

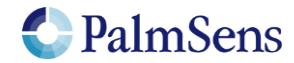

# <span id="page-27-0"></span>11 Script examples

Note: The command terminators (\n) are not shown in the examples. These examples can be used on any device that supports MethodSCRIPT, but they contain some commands that are device specific for the EmStat Pico. These commands will be ignored on devices that do not use them.

## <span id="page-27-1"></span>11.1.1 EIS example

The following example script runs an EIS scan from 200 kHz down to 200 Hz over 11 points. After each point a data packet will be sent containing the: frequency, Z-real, Z-imaginary variables. The amplitude of the sine is set to 10m and no DC potential is applied.

```
e
var h 
var r 
var j 
#Select channel 0
set pgstat chan 0
#High speed mode is required for EIS
set pgstat mode 3
#Set current range for currents of up to 1 mA
set cr 1m
#Cell must be on to do measurements
cell_on
#Run actual EIS measurement
meas_loop_eis h r j 10m 200k 200 11 0
#Send measurement package containing frequency, Z-real and Z-imaginary
pck_start
pck_add h 
pck_add r 
pck_add j 
pck_end
endloop
#Turn cell off when finished or aborted
on finished:
cell_off
```
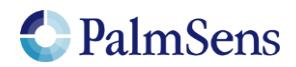

## <span id="page-28-0"></span>11.1.2 LSV example

The following example script runs an LSV from -0.5 V to 1.5 V with steps of 10 mV in 201 steps. The scan rate is set to 100 mV/s. After each step, a data packet will be sent containing the set cell potential and the measured WE current. The measured WE current will be used to autorange.

```
e
var c 
var p 
#Select channel 0
set pgstat chan 0
#Low power mode is fast enough
set pgstat mode 2
#Select bandwidth of 40 for 10 points per second
set max bandwidth 40
#Set up potential window between -0.5 V and 1.5 V, otherwise
#the max potential would be 1.1 V for low speed mode
set pot range -500m 1500m
#Set current range to 1 mA
set cr 1m
#Enable autoranging, between current of 100 uA and 5 mA
set autoranging 100u 5m
#Turn cell on for measurements
cell_on
#equilibrate at -0.5 V for 5 seconds, using a CA measurement
meas_loop_ca p c -500m 500m 5
pck_start
pck_add p 
pck_add c 
pck_end
endloop
#Start LSV measurement from -0.5 V to 1.5 V, with steps of 10 mV
#and a scan rate of 100 mV/s
meas_loop_lsv p c -500m 1500m 10m 100m
#Send package containing set potential and measured WE current.
pck_start
pck_add p 
pck_add c 
pck_end
endloop
#Turn off cell when done or aborted
on finished:
cell_off
```
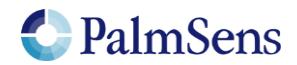

## <span id="page-29-0"></span>11.1.3 SWV example

e

The following example script runs a SWV from -0.5V to 0.5V with steps of 10 mV in 101 steps. After each step, a data packet will be sent containing the cell potential for that step and current resulting from the SWV measurement.

```
var c 
var p 
var f 
var g 
set_pgstat_chan 0
set pgstat mode 2
#Set maximum required bandwidth based on frequency * 4,
#however since 
set max bandwidth 80
#Set potential window.
#The max expected potential for SWV is EEnd + EAmp * 2 – EStep.
#This measurement would also work without this command since it
#stays within the default potential window of -1.1 V to 1.1V
set pot range -500m 690m
#Set current range for a maximum expected current of 2 uA
set cr 2u
#Disable autoranging
set autoranging 2u 2u
#Turn cell on for measurement
cell_on
#Perform SWV
meas_loop_swv p c f g -500m 500m 10m 100m 10
#Send package with set potential, 
#"forward current – reverse current",
#"forward current"
#"reverse current"
pck_start
pck_add p 
pck_add c 
pck_add f 
pck_add g 
pck_end
endloop
#Turn off cell when done or aborted
on_finished:
cell_off
```
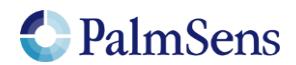

# <span id="page-30-0"></span>12 Device specific information

# <span id="page-30-1"></span>12.1 PGStat mode properties

### *EmStat Pico*

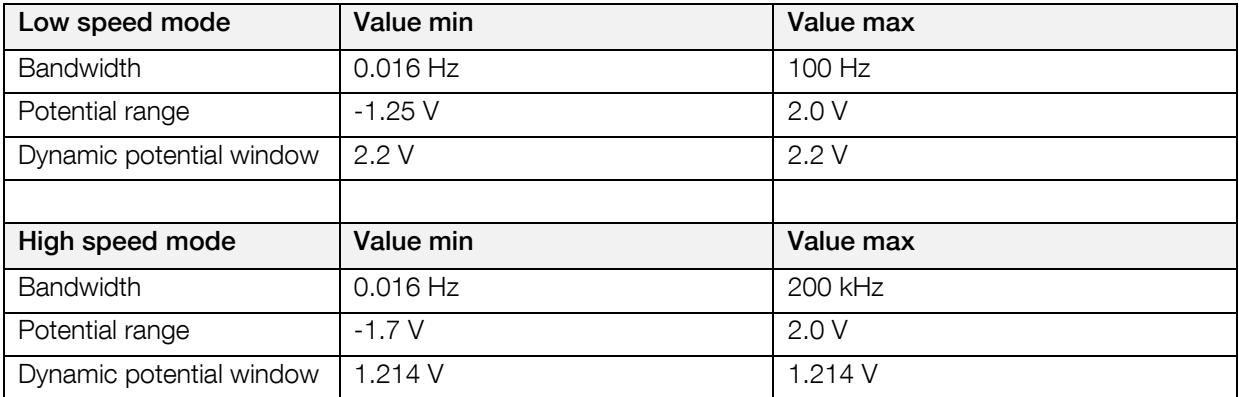

Table 6: EmStat Pico PGStat mode properties (see EmStat Pico datasheet for more information)

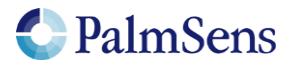

# <span id="page-31-0"></span>12.2 Current ranges

## *EmStat Pico*

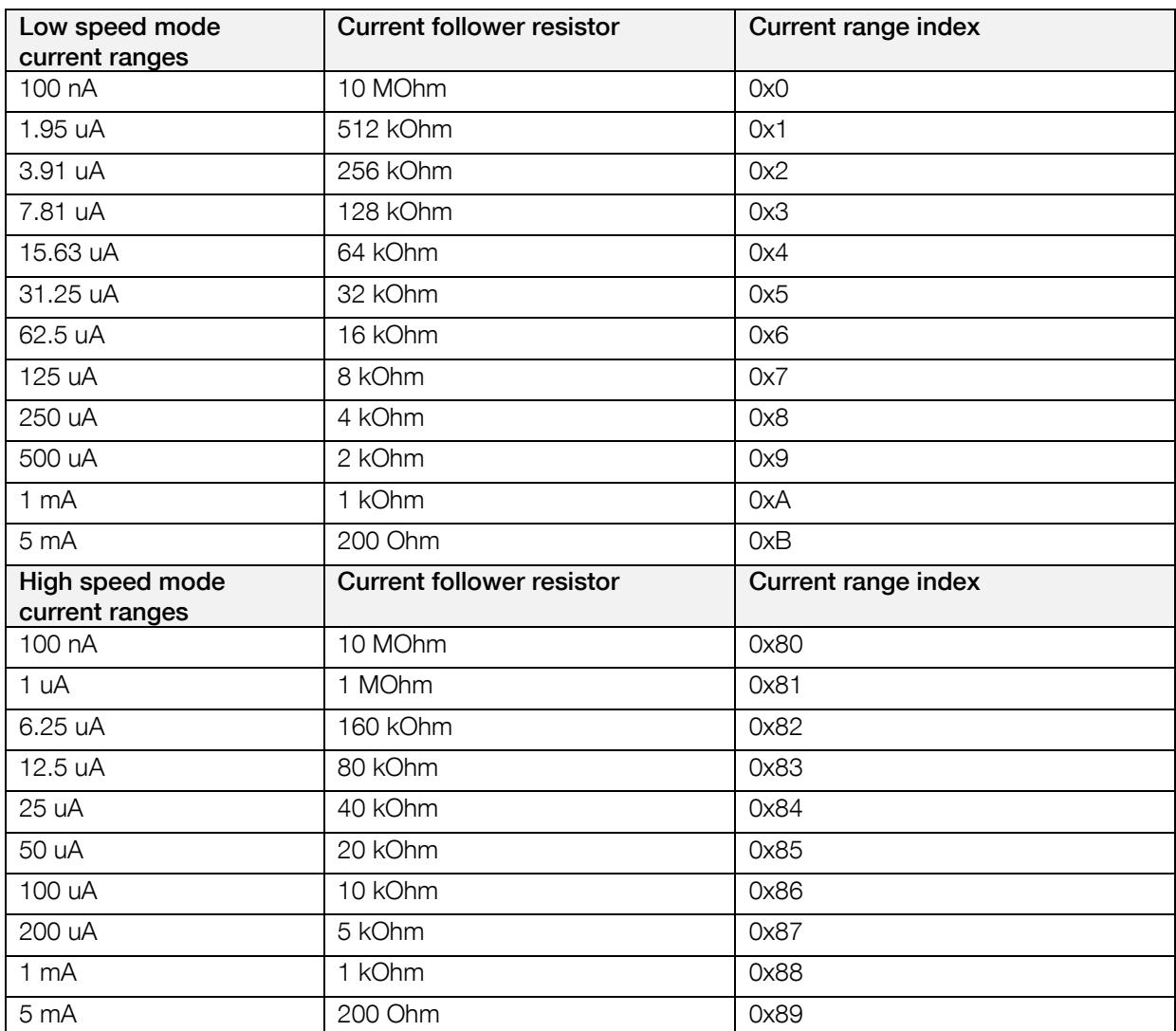

Table 7: EmStat Pico current ranges

# <span id="page-31-1"></span>12.3 Other device specific properties

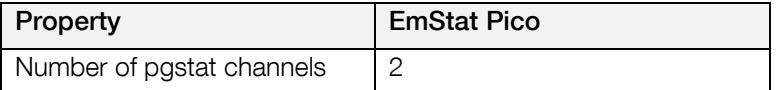

Table 8: Other device specific properties

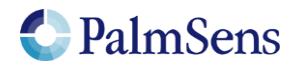